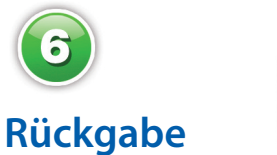

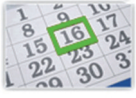

Die Nutzung ist zeitlich befristet, danach erfolgt die Rückgabe automatisch.

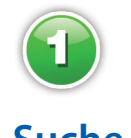

## **Suche**

Über die Suchmaske oder den Online-Katalog der Stadtbibliothek

Stadt Bibliothek Güters

findet der Nutzer alle von der Bibliothek bereitgestellten Medien.

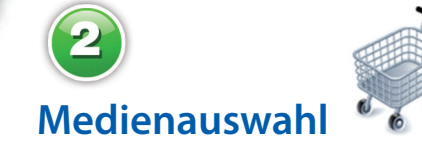

Interessante Titel werden vom Nutzer in seinen Bibliothekskorb gelegt. Hier sind sie 30 Minuten für ihn reserviert.

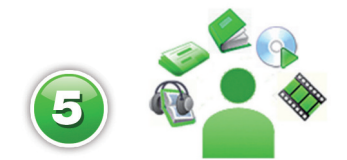

## **Medien nutzen**

Während der Leihfrist können die Medien beliebig oft verwendet werden – auf dem Computer, auf geeigneten MP3-Playern oder E-Book-Readern.

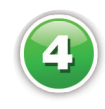

## **Ausleihe**

Die Medien werden einfach per Mausklick auf den Computer geladen.

 $3 - 8312 - 6686 - 7.$ wn

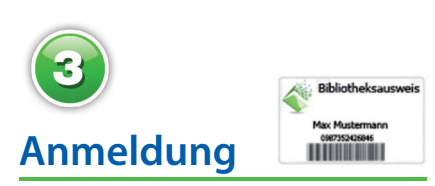

Nach erfolgreicher Suche meldet sich der Nutzer mit seinen Daten